## **Händlershop**

Anleitung Handout

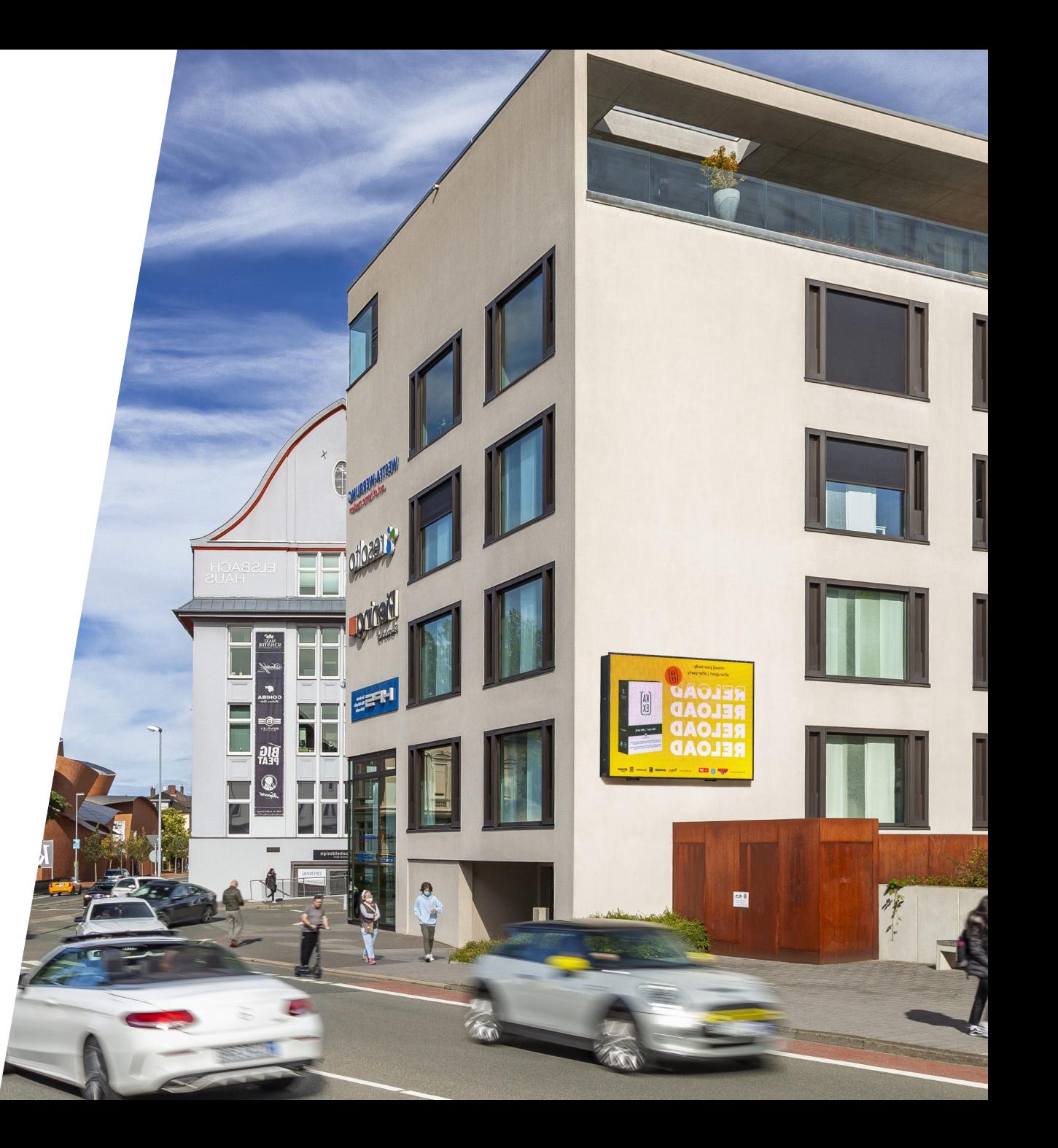

## **Startseite**

Händlershop

#### **Filterfunktionen:**

- **D** Händler, Orte, Stellenart, Termin
- **3** Selektion nach Verfügbarkeit, **Favoriten**
- **All Kontakte pro Buchungszeitraum** (PpS)
	- selbstständig regulierbar
- **Abstand Luftlinie zum Händler** 
	- selbstständig regulierbar

### **Flächen innerhalb des Radius:**

- **Grün = Verfügbare Werbeflächen**
- $\rightarrow$  Rot = belegt
- Punkte = POIs (pink)<br>

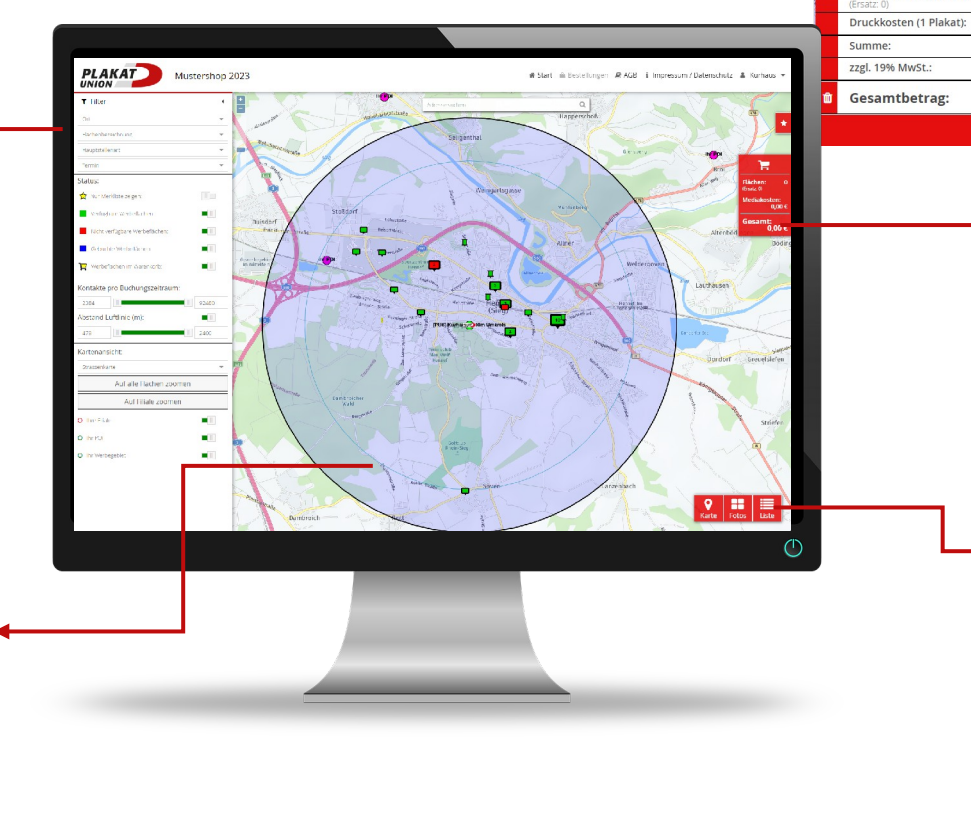

Warenkorh

Ca. 10.481 Kontakt

D09: 28.03 - 06.04.2023 (10 Tag

Mediakosten (1 Werbefläche

53773 Hennef (Sieg), Stad:

 $727m$ <sup>Q</sup>

128,00 € 128,00€

75,00€

203,00 $\in$ 

38,57 $\varepsilon$ 

241,57€

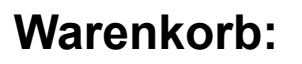

- **Anzahl der Flächen D** Mediakosten **D** Druckkosten
- **3** Gesamtbetrag
- **PDF-Download Warenkorb**

#### **Auswahl Ansicht:**

- **3** Kartenansicht (öffnet sich bei Start) **D** Fotoansicht Listenansicht
	- (Standortverzeichnis per Excel exportierbar)

## **Detailinformationen**

Händlershop

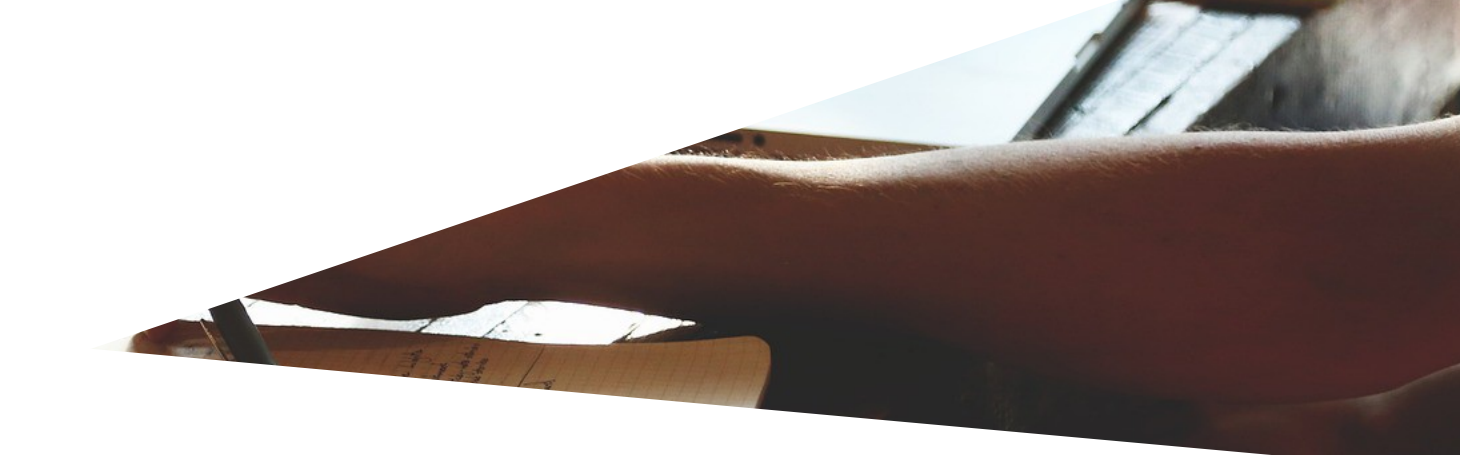

#### **Standort-Details:**

- **D** Ortsbezeichnung
- Straßenbezeichnung
- $\triangleright$  Kontakte = PpS (Plakatseher pro Stelle)
- **D** Tagespreis
- $\rightarrow$  ,727m" = Abstandsluftlinie zum Händlerstandort

# 53773 Hennef (Sieg), Stadt Dickstr. 4 li # Großfläche 10077508-1/1

#### **Merkliste:**

- **D** Mit Klick auf das Sternchen können Flächen markiert werden
- Diese können per Filterfunktion "Nur Merkliste zeigen" selektiert werden

Status:

Nur Merkliste zeigen:

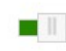

#### **Verfügbarkeit:**

- Wechsel  $\sum$  Dekade = 10 oder 11 Tage im
- € Grün = Verfügbare Werbeflächen
- $\rightarrow$  Rot = belegte Werbeflächen

## **Motivauswahl**

Händlershop

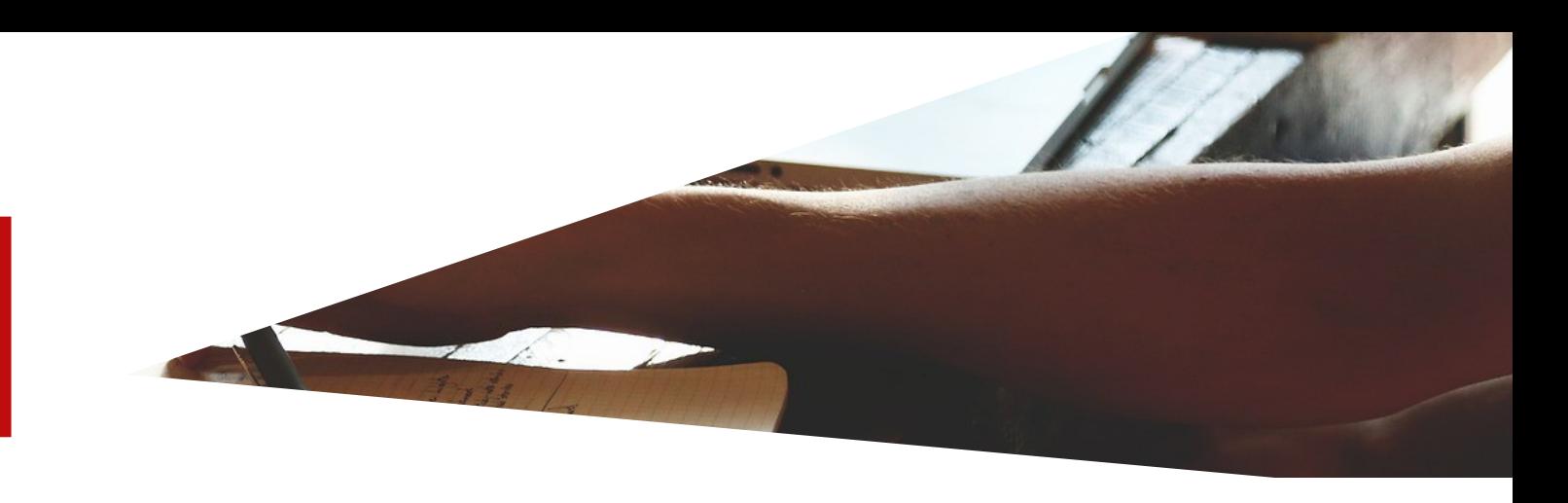

#### **Auswahl-Optionen:**

- **Bei bereits hinterlegten Motiven,** kann hier eine Auswahl getroffen werden
- **Motive können nachgereicht**

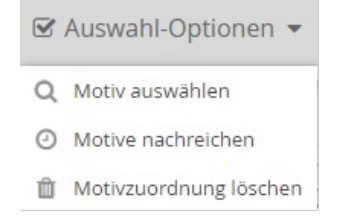

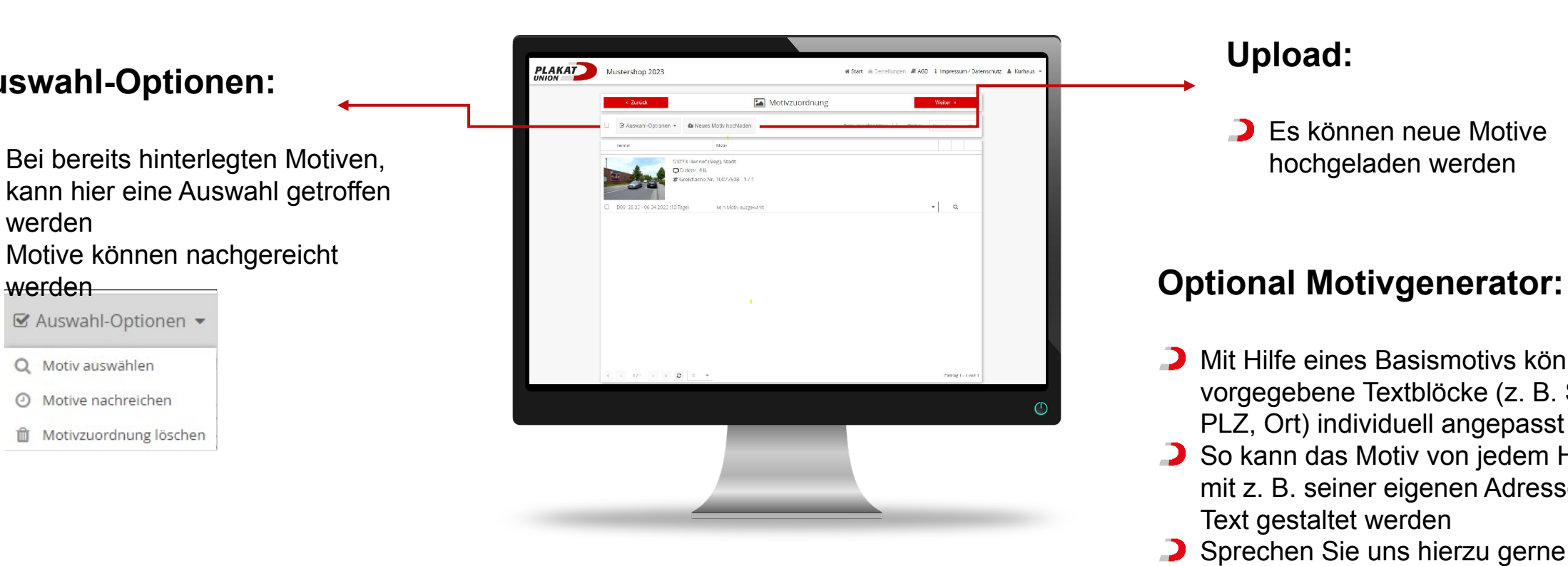

#### **Upload:**

**D** Es können neue Motive hochgeladen werden

- **D** Mit Hilfe eines Basismotivs können vorgegebene Textblöcke (z. B. Straße, PLZ, Ort) individuell angepasst werden
- So kann das Motiv von jedem Händler mit z. B. seiner eigenen Adresse oder Text gestaltet werden
- **3** Sprechen Sie uns hierzu gerne an!

## **Bestellung**

Händlershop

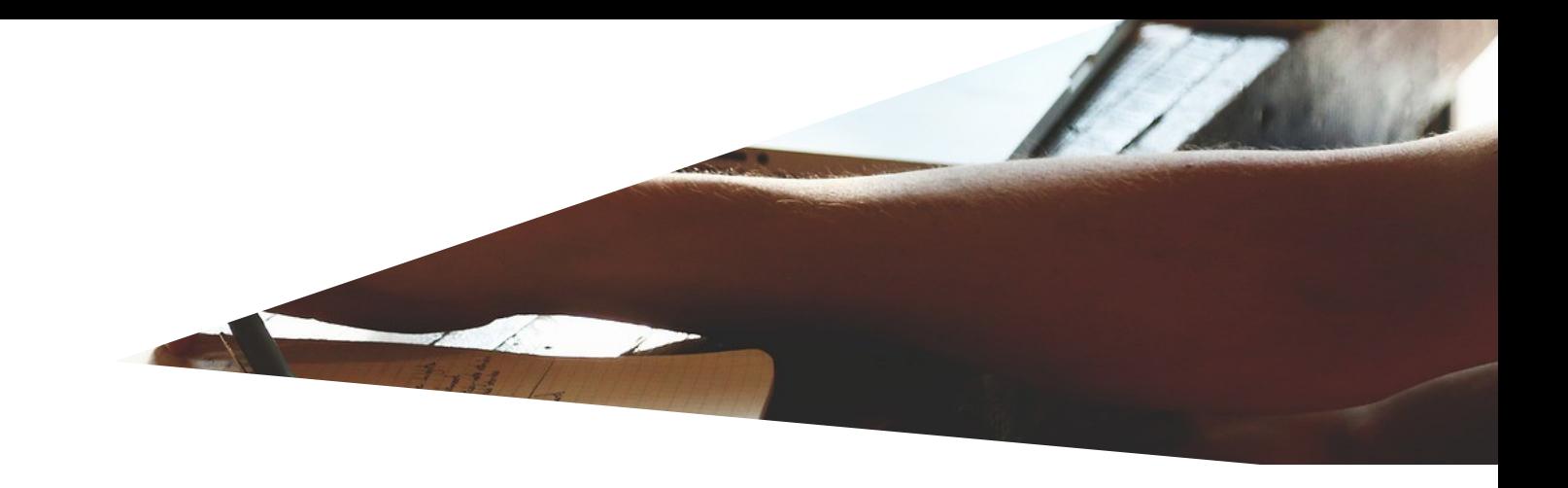

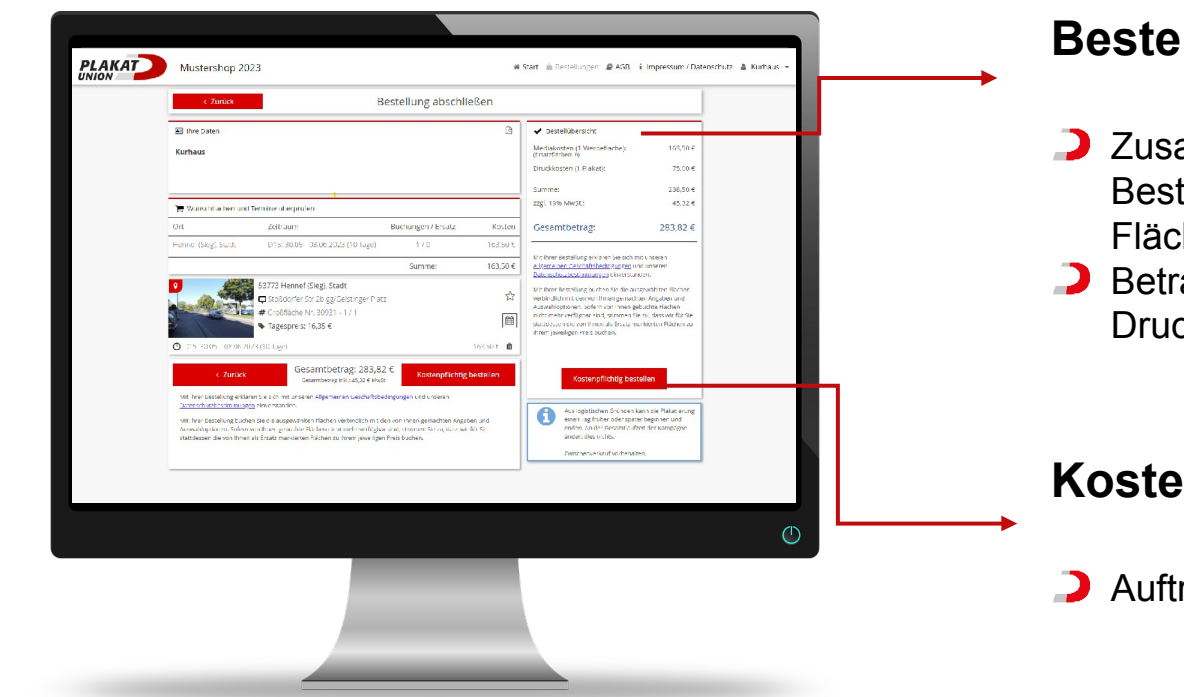

#### **Bestellübersicht:**

- ammenfassung Ihrer tellung: Anzahl der hen
- ag: Mediakosten und ckkosten

#### **Kostenpflichtig bestellen:**

rag wird generiert